Le MasterView CE-300 Audio KVM Extender est constitué d'une unité locale et d'une unité distante

#### Unité locale (CE-300L) © Vue avant

#### 1. Section port du processeur

L'unité locale dispose de deux vovants qui indiquent l'état de fonctionnement des unités locale et distante

Le câble qui relie le commutateur KVM au CPU du CE-300L se branche ici. Chaque port de CPU se compose d'une fiche micro, d'une fiche d'enceinte et d'un connecteurs de données KVM.

#### 2. VOYANTS

#### 3. Port de mise à jour du microprogramme

Le câble de mise à jour du microprogramme qui transfère les données de mise à jour entre l' ordinateur d'administration et le CE-300 doit être relié à ce connecteur.

#### 4. Utilisation du bouton de sélection de mode

The Local Unit (CE-300L) @ Front View

Appuyez sur ce bouton pour passer d'un mode de fonctionnement à l'autre : Séquence pour changer d'état :: Local -> Auto -> Distant -> Local Local: seule la console locale peut contrôler le ou les systèmes. Distant: seule la console distant peut contrôler le ou les systèmes. Auto: les deux consoles peuvent contrôler le ou les systèmes.

#### The Remote Unit (CE-300R)  $\odot$ Front View

#### The Local and Remote Unit (CE-300L/CE-300R) @ Rear View

### CE-300 Audio KVM Extender Quick Start Guide

The MasterView CE-300 Audio KVM Extender consists of a local and a remote unit.

1. CPU Port Section

The cable that links the KVM switch to the CPU side of CE-300L plugs in here. Each CPU port is comprised of a microphone jack, speaker jack and KVM data connector.

2. LEDs

The local Unit has two LEDs to indicate the operating status of the local and remote units.

#### 3. Firmware Upgrade Port

The firmware upgrade cable that transfers the firmware upgrade data from the administrator's computer to the CE-300L plugs into this connector.

#### 4. Operating Mode Selection Button

Pressing this button toggles between the operating mode choices: Toggle sequence: Local -> Auto -> Remote -> Local Local: only the local console can control the system(s); Remote: only the remote console can control the system(s); Auto: both consoles can control the system(s).

### 1. LEDs

The remote unit has two LEDs (On Line/Power On) to indicate the operating status of the local and remote units.

1. Power Jack

#### Unité distante (CE-300R) <sup>®</sup> Vue avant

- The cable from the DC power adapter plugs into this jack.
- 2. Remote I/O
- The Category 5 twisted pair cable that connects to the remote / local unit plugs into this connector.

#### 3. Console Audio Jack

The stereo microphone and stereo speaker plug into this connector. Each jack is marked with an appropriate icon to indicate itself.

#### 4. Keyboard and Mouse Port

The PS/2 keyboard and PS/2 mouse plug into this connector.

#### 5. Monitor Port

Remarque : Si vous combinez le CE-300 et un commutateur KVM, le câble KVM se connecte aux ports correspondants sur la partie Console du commutateur.

- The monitor connector of the cable that connects to the monitor port plugs into this connector
- Note: If you are combining the CE-300 with a KVM switch, the KVM cable connects back to the respective ports on the console section of the switch.

#### Installation D

1. Make sure that all the equipment to be connected up is powered Off.

2.Plug the cables from the local console devices (mouse, keyboard, monitor, stereo microphone, stereo speakers) into their ports on the Console side of the local unit (CE-300L).

#### Das lokale Gerät (CE-300L) @ Vorderseitige Ansicht

- 3. Plug the appropriate connectors on the KVM cable supplied with this unit into the CPU side of the CE-300L. Each connector is marked with an appropriate icon to indicate which it is.
- 4. Plug the connectors on the other end of the cable into the appropriate ports on the computer system (or Console section of the KVM switch - if you are using one). Each connector is marked with an appropriate icon to indicate which it is.
- 5. Plug either end of the Category 5 twisted pair cable into the CE-300L's remote I/O port.
- 6. Plug one of the power adapters (supplied with this package) into an AC power source; plug
- the adapter's power cable into the CE-300L's Power Jack.
- 7. Plug the other end of the Category 5 twisted pair cable into the I/O port of the Remote Unit (CE-300R).
- 8. Plug the cables from the remote console devices (mouse, keyboard, monitor, stereo microphone, stereo speakers) into their ports on the Console side of the CE-300R.
- 9. Plug the second power adapter (supplied with this package) into an AC power source; plug the adapter's power cable into the CE-300R's Power Jack.

Hinweis: Wenn Sie den CE-300 mit einem KVM-Switch kombinieren möchten, schließen Sie das KVM-Kabel an die betreffenden Ports im Konsolabschnitt des Switches.

- 6. Connectez l'un des adaptateurs électriques (fournis) à la source CA et le câble d' alimentation électrique de l'adaptateur à la prise jack d'alimentation du CE-300L.
- 7. Connectez l'autre extrémité du câble à paire torsadée de catégorie 5 au port E/S de l'unité distante (CE-300R).
- 8. Connectez les câbles des unités de la console distante (souris, clavier, écran, hautmicrophone et haut-parleurs) dans leurs ports respectifs sur la partie console du CE-300R.

9. Connectez le second adaptateur électrique (fourni) à la source CA et le câble d'

alimentation électrique de l'adaptateur à la prise jack d'alimentation du CE-300R.

1. Voyants Le boîtier distant comporte deux voyants (En ligne/Sous tension) pour indiquer le statut du boîtier local et du boîtier distant.

Unités locale et distante (CE-300L / CE-300R) C Vue arrière

### 1. Câble d'alimentation électrique

Le câble de l'adaptateur électrique se connecte dans cette prise.

#### 2. ES/ distantes

Le câble à paire torsadée de catégorie 5 relié à l'unité distante / locle doit être branché dans ce connecteur.

#### La unidad local (CE-300L)  $\odot$ Vista anterior

#### 3. Prises audio de console

Le microphone et les haut-parleurs stéréo doivent être branchés dans ce connecteur. Chaque port est associé à une icône pour le distinguer.

#### 4. Clavier et port souris

Le clavier PS/2 et la souris PS/2 se branchent dans ce connecteur.

Das Gerät der Gegenstelle (CE-300R) <sup>O</sup>

#### 5. Port écran

Le connecteur écran du câble se branche aux prises du port écran dans ce connecteur.

#### Installation D

1. Assurez-vous que tous les matériels à connecter sont hors tension.

Nota: Si desea combinar el CE-300 con un concentrador KVM, el cable KVM se tiene que conectar a los puertos correspondientes de la sección de consola del

- 2. Connectez les câbles des unités de la console locale (souris, clavier, écran, hautmicrophone et haut-parleurs) dans leurs ports respectifs sur la partie console de l'unité locale (CE-300L).
- 3. Connectez les connecteurs du câble KVM fourni à cette unité dans la partie UC du CE-300L. Chaque connecteur comporte une icône pour le distinguer des autres.
- 4. Connectez les connecteurs de l'autre extrémité du câble dans les ports appropriés de l' ordinateur (ou la partie Console du commutateur KVM si vous en utilisez un). Chaque connecteur comporte une icône pour le distinguer des autres.
- 5. Connectez l'une des extrémités du câble à paire torsadée de catégorie 5 au port E/S distantes du CE-300L.

Guide de démarrage rapide CE-300 Audio KVM Extender

Die MasterView CE-300 Audio KVM-Verlängerung besteht aus einem lokalen Gerät und einem für die Gegenstelle.

#### 1. CPU-Portauswahl

Hier wird das Kabel angeschlossen, das den KVM-Switch mit dem CPU-Abschnitt des CE-300L verbindet. Jeder CPU-Port besteht aus einer Mikrofon-, einer Lautsprecher- und einer KVM-Datenbuchse.

#### 2. LED-Anzeigen

Das lokale Gerät besitzt zwei LED-Anzeigen, die den Betriebszustand des lokalen und des Gerätes der Gegenstelle signalisieren

#### 3. Port zur Firmwareaktualisierung

Hier schließen Sie das Firmware-Aktualisierungskabel an, das bei Bedarf den CE-300L mit dem Computer des Administrators verbindet.

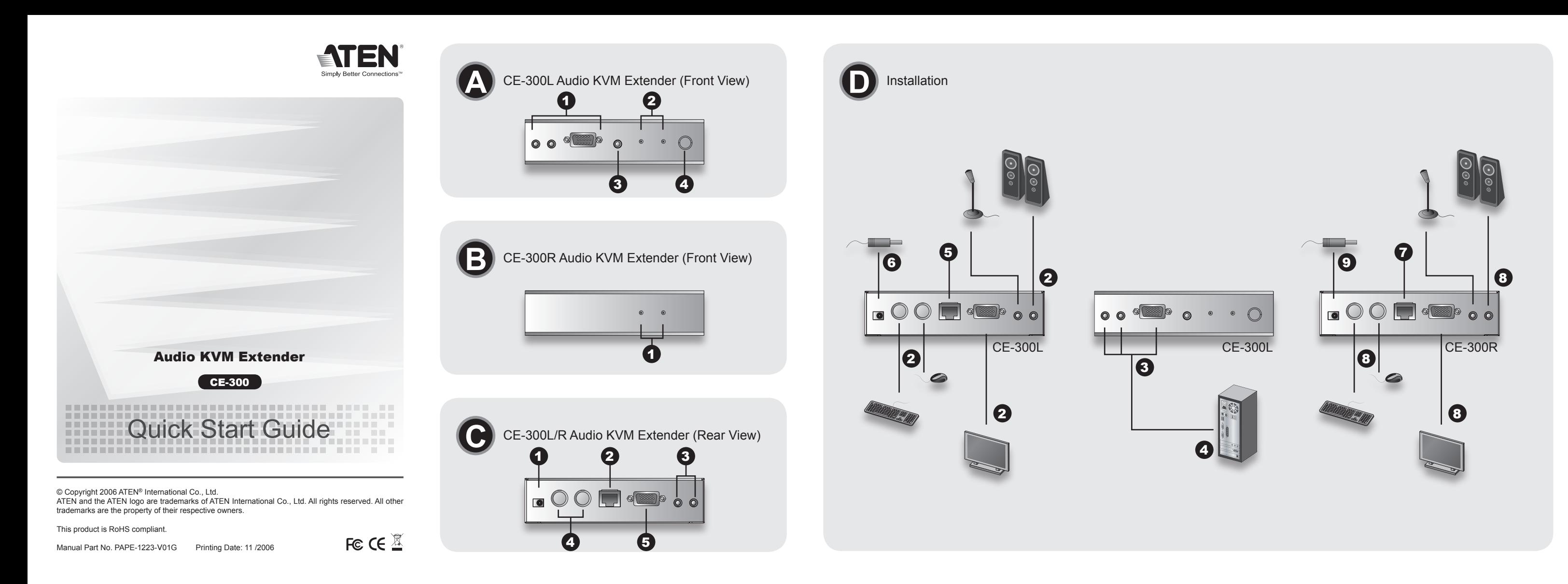

#### 4. Betriebsmodus-Auswahltaste

Drücken Sie diesen Taster, um zwischen den folgenden Betriebsarten umzuschalten: Reihenfolge: Lokal -> Automatisch -> Gegenstelle ->Lokal Lokal: nur die lokale Konsole kann die Systeme steuern. Gegenstelle: nur die Konsole der Gegenstelle kann die Systeme steuern. Automatik: beide Konsolen können die Systeme steuern.

Vorderseitige Ansicht

1. LED-Anzeigen

Das Gerät der Gegenstelle besitzt zwei LED-Anzeigen On Line/Power on), um den

Betriebszustand des lokalen und des entfernten Gerätes zu signalisieren.

Das lokale Gerät und das der Gegenstelle

Rückseitige Ansicht

1. Netzkabel

 $(CE-300L / CE-300R)$   $Q$ 

Hier schließen Sie das Netzkabel an.

2. E/A zur Gegenstelle

Hier schließen Sie die verdrillte Kat. 5-Zweidrahtleitung an, die zum Gerät der Gegenstelle

/ lokale läuft.

3. Konsol-Audiobuchse

Hier schließen Sie Mikrofon und Lautsprecher an. Jede Buchse ist durch ein

entsprechendes Symbol gekennzeichnet.

La unidad remota (CE-300R) <sup>O</sup>

4. Tastatur- und Mausanschluss

Hier schließen Sie die Stecker Ihrer PS/2-Tastatur und PS/2-Maus an.

#### 5. Monitoranschluss

Der Monitorstecker des Kabels, das mit dem Monitoranschluss des Computers verbunden ist, wird hier angeschlossen.

#### Installation D

1. Schalten Sie alle anzuschließenden Geräte aus.

- 2. Verbinden Sie die Kabel der lokalen Konsolgeräte (Maus, Tastatur, Monitor, Stereo-Mikrofon, Stereo-Lautsprecher) mit den entsprechenden Buchsen im Konsolabschnitt des lokalen Gerätes (CE-300L).
- 3. Verbinden Sie die geeigneten Stecker des mitgelieferten KVM-Kabels mit den Buchsen im CPU-Anschnitt des CE-300L. Jeder Stecker ist durch ein entsprechendes Symbol gekennzeichnet.
- 4. Verbinden Sie die Stecker am anderen Kabelende mit den betreffenden Anschlüssen am Computer (oder des Konsolabschnitts des KVM-Switches, wenn Sie einen solchen verwenden möchten). Jeder Stecker ist durch ein entsprechendes Symbol gekennzeichnet.
- 5. Verbinden Sie ein Ende der verdrillten Kat. 5-Zweidrahtleitung mit dem Anschluss Remote I/O des 300L.
- 6. Verbinden Sie das eine Ende des mitgelieferten Netzteils mit einer Steckdose und das Netzkabel mit der Stromeingangsbuchse des CE-300L.
- 7. Verbinden Sie das andere Ende der verdrillten Kat. 5-Zweidrahtleitung mit dem Anschluss I/O des Gerätes der Gegenstelle (CE-300R).
- 8. Verbinden Sie die Kabel der Konsolgeräte der Gegenstelle (Maus, Tastatur, Monitor, Stereo-Mikrofon, Stereo-Lautsprecher) mit den entsprechenden Buchsen im Konsolabschnitt des CE-300R.
- 9. Verbinden Sie das zweite mitgelieferte Netzteil mit einer Steckdose und sein Netzkabel mit der Stromeingangsbuchse des CE-300R.

#### CE-300 Audio KVM-Verlängerung Kurzanleitung

#### 6. Inserire uno degli alimentatori (in dotazione) in una presa di corrente CA, quindi inserire il cavo dell'alimentatore nella presa d'alimentazione del CE-300L.

L'estensore audio MasterView CE-300 KVM è formato da un'unità remota ed una locale.

#### 1. Sección de puertos CPU

Aquíse conecta el cable que interconecta el concentrador KVM y la sección CPU del CE-300L. Cada puerto CPU tiene una hembrilla para micrófono, una para altavoces y un conector de datos KVM.

#### 2. Indicadores LED

La unidad local lleva dos indicadores LED para indicar el estado operativo de las unidades local y remota

#### 3. Puerto para actualizaciones del firmware

Aquí se conecta el cable para actualizar el firmware procedente del ordenador del administrador.

#### 4. Botón de selección del modo operativo

Pulse este botón para alternar entre los modos operativos siguientes: Secuencia de conmutación: Local -> Automático -> Remota -> Local Local: sólo la consola local puede controlar los sistemas. Remota: sólo la consola remota puede controlar los sistemas. Automático: las dos consolas pueden controlar los sistemas.

- 7. Inserire l'altra estremità del cavo Cat.5 a doppino intrecciato nella porta I/O dell'unità remota (CE-300R).
- 8. Inserire i cavi dei dispositivi della console remota (mouse, tastiera, monitor, microfono stereo, altoparlanti stereo) nelle rispettive porte sul lato della console del CE-300R.
- 9. Inserire il secondo alimentatore (in dotazione) in una presa di corrente CA, quindi inserire il cavo dell'alimentatore nella presa d'alimentazione del CE-300R.
- 2. Inserire i cavi dei dispositivi dei dispositivi della console locale (mouse, tastiera, monitor,

Vista anterior

1. Indicadores LED

La unidad remota tiene dos indicadores LED (en línea/alimentación) para mostrar el

Las unidades local y remota(CE-300L/CE-300R) @

estado operativo de las unidades local y remota.

Vista posterior

1. Cable de alimentación

Aquí se conecta el cable de alimentación eléctrica.

2. E/S remoto

Aquí se conecta el par trenzado de categoría 5 procedente de la unidad remota / local.

3. Conector de audio de consola

Aquí se enchufan los conectores de micrófono y altavoces estéreo. Cada conector viene

marcado con un icono correspondiente.

4. Puerto de teclado y ratón

Aquí se conectan el teclado PS/2 y el ratón PS/2.

5. Puerto de monitor

Aquíse enchufa el conector del monitor del cable procedente del puerto para monitor.

concentrador.

Installazione D

1. accertarsi che tutti i dispositivi che si desidera collegare siano spenti.

- microfono stereo, altoparlanti stereo) nelle rispettive porte sul lato della console dell'unità locale (CE-300L).
- 3. Inserire i connettori appropriati del cavo KVM fornito con questa unità nel lato della CPU del CE-300L. Ogni connettore è contrassegnato da un'icona appropriata che lo identifica.
- 4. Inserire i connettori posti all'altra estremità del cavo nelle relative porte del computer (o della sezione della console dello switch KVM – nel caso se ne utilizzi uno). Ogni connettore è contrassegnato da un'icona appropriata che lo identifica.

5. Inserire l'estremità del cavo Cat.5 a doppino intrecciato nella porta I/O remota del CE-300L.

#### Guida rapida dell'estensore audio KVM CE-300

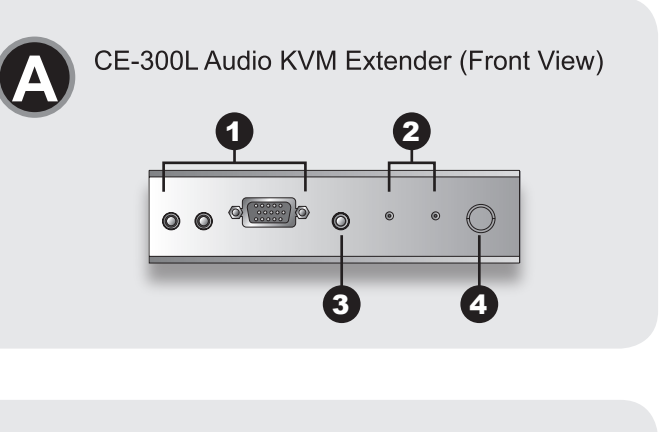

CE-300R Audio KVM Extender (Front View)

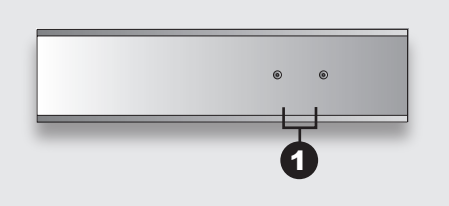

#### Guida rapida dell'estensore audio KVM CE-300

L'estensore audio MasterView CE-300 KVM è formato da un'unità remota ed una locale

#### L'unità locale (CE-300L) @ Visione anteriore

B

### 1. Sezione della porta di collegamento alla CPU

Inserire qui il cavo che collega lo switch KVM al lato della CPU delle prese del CE-300L Ogni porta CPU è composta dalla presa di un microfono, dalla presa degli altoparlanti e da un connettore dati KVM.

 $2$  IFD L'unità locale è dotata di due LED indicanti lo stato operativo delle unità locale e remota

#### 3. Porta per l'aggiornamento del firmware Inserire in questo connettore il cavo per l'aggiornamento del firmware, che trasferisce i dati

per l'aggiornamento del firmware dal computer dell'amministratore al CE-300.

#### 4. Pulsante di selezione della modalità di funzionamento

Premendo questo pulsante ci si sposta fra le varie modalità operative: Sequenza di passaggi consecutivi: Locale -> Automatica -> Remota -> Locale Locale: solo la console locale può controllare il/i sistema/ Remota: solo la console remota può controllare il/i sistema/i Automatica: entrambe le console possono controllare il/i sistema/i

#### オーディオ対応KVMエクステンダー 「CE-300」 クイックスタートガイド

オーディオ対応KVMエクステンダー 「CE-300」はローカルユニットとリモートユニットで構 成されます。

ローカルユニット (CE-300L Q フロントパネル

#### 1. CPUポート CPUポートはマイクジャック、スピーカージャック、KVMコネクタで構成されます。

2. LEDランプ ローカルユニットには、ローカル/リモートユニットの各ステータスを示す2つのLEDラ ンプがあります (詳細はユーザマニュアルの9ページをご参照ください)

3. ファームウェアアップグレードポート 管理者のパソコンからCE-300にファームウェアアップグレードのデータを転送するファ ームウェアアップグレード用ケーブルをジャックに接続します。

### 4. 操作モード選択ボタン

このボタンを使用して、操作モードを切替えることができます: 切替え順序:ローカル→オート→リモート→ローカル ローカル:ローカルコンソールのみ操作可能 リモート:リモートコンソールのみ操作可能 オート:ローカル/リモートコンソールともに操作可能

### L'unità remota (CE-300R) ® Visione anteriore

#### **1. LED**

L'unità remota è dotata di due LED (Online/Acceso) indicanti lo stato operativo delle unità locale e remota

#### Le unità locale e remota (CE-300L / CE-300R) @ Visione posteriore

CE-300L/R Audio KVM Extender

 $\bigcirc$ 

(Rear View)

1. Cavo di alimentazione Inserire in questa presa il cavo proveniente dall'alimentatore CA.

#### 2. I/O remoto

Inserire in questo connettore il cavo Cat.5 a doppino intrecciato per la connessione con l' unità remota / locale.

#### 3. Presa audio della console

フロントパネル

Inserire in questo connettore il microfono e l'altoparlante stereo. Ogni porta è contrassegnata da un'icona appropriata

#### 4. Porta di mouse e tastiera

Inserire in questo connettore la tastiera PS/2 ed il mouse PS/2.

#### 5. Porta del monitor

Installation

G

2

6

 $\bullet$  00  $\blacksquare$   $\circ$ 

2

 $00$ 

**CE-300L** 

2

Il connettore del monitor del cavo è collegato alle prese della porta del monitor su questo connettore

#### Installazione O

- 1. accertarsi che tutti i dispositivi che si desidera collegare siano spenti.
- 2. Inserire i cavi dei dispositivi dei dispositivi della console locale (mouse, tastiera, monitor microfono stereo, altoparlanti stereo) nelle rispettive porte sul lato della console dell'unità locale (CE-300L).
- 3. Inserire i connettori appropriati del cavo KVM fornito con questa unità nel lato della CPU del CE-300L. Ogni connettore è contrassegnato da un'icona appropriata che lo identifica.
- 4. Inserire i connettori posti all'altra estremità del cavo nelle relative porte del computer (o della sezione della console dello switch KVM - nel caso se ne utilizzi uno). Ogni connettore è contrassegnato da un'icona appropriata che lo identifica

5. Inserire l'estremità del cavo Cat.5 a doppino intrecciato nella porta I/O remota del CE-300L.

6. Inserire uno degli alimentatori (in dotazione) in una presa di corrente CA, quindi inserire il cavo dell'alimentatore nella presa d'alimentazione del CE-300L.

7. Inserire l'altra estremità del cavo Cat.5 a doppino intrecciato nella porta I/O dell'unità remota (CE-300R).

0

 $\blacktriangle$ 

7

 $\circ$   $\circ$   $\bullet$   $\circ$   $\circ$ 

8

**CE-300R** 

6

 $\boldsymbol{\Theta}$ 

 $\bullet$ 

- 8. Inserire i cavi dei dispositivi della console remota (mouse, tastiera, monitor, microfono stereo, altoparlanti stereo) nelle rispettive porte sul lato della console del CE-300R.
- 9. Inserire il secondo alimentatore (in dotazione) in una presa di corrente CA, quindi inserire il cavo dell'alimentatore nella presa d'alimentazione del CE-300R.

#### サポートお問合せ窓口: 03-5323-7178

- 5. VGAポート コンソールのVGAケーブルをコネクタに接続します。
	- 注意: CE-300をKVMスイッチに接続する場合は、KVMケーブルをKVMスイッチのコ ンソールポートに接続してください。

### セットアップ方法 の

1. 接続する機器すべての電源が切れていることを確認してください。

- 2. ローカルコンソールのキーボード、マウス、モニター、ステレオ マイク、ステレオ スピ ーカーをCE-300L (ローカルユニット) のコンソールポートに、それぞれ接続してくだ さい。
- 3. 同梱されているKVMケーブルを、CE-300L (ローカルユニット)のCPUポートに接続し てください。各コネクタにはそれぞれ対応するアイコンが表示されています。
- 4. KVMケーブルのもう一方の側をパソコンのそれぞれ対応するコネクタに接続してくださ い(KVMスイッチに接続する場合は、KVMスイッチのコンソールポートに接続してくだ さい)

5. CAT5ケーブルをCE-300L (ローカルユニット) のRJ-45コネクタに接続してください。

- 6. 同梱されているACアダプターの一つを電源に接続し、アダプターケーブルをCE-300L ( ローカルユニット)の電源ジャックに接続してください。
- 7. CAT5ケーブルのもう一方の側をCE-300R (リモートユニット) のRJ-45コネクタに接続 してください。
- 8. リモートコンソールのキーボード、マウス、モニター、ステレオ マイク、ステレオ スピ ーカーをCE-300R (リモートユニット) のコンソールポートに、それぞれ接続してくだ さい。
- 9. もう一つのACアダプターを電源に接続し、アダプターケーブルをCE-300R (ローカルユ ニット)の電源ジャックに接続してください。

00 <sup>die 1</sup>00000

6

**CE-300L** 

リモートユニット (CE-300R) ◎

1. LEDランプ リモートユニットには、ローカル/リモートユニットの各ステータスを示す2つのLEDラン プ (パワー/オンライン)があります。

ローカル/リモートユニット (CE-300L/CE-300R) © リアパネル

コンソールのマイク/スピーカープラグをジャックに接続します。各ジャックにはそれぞれ

1. パワージャック DCアダプターのプラグをパワージャックに接続します。

3. コンソールオーディオジャック

4. キーボード、マウスポート

対応するアイコンが表示されています。

2. リモートレ/0 リモート / ローカルユニットのRJ-45コネクタにCAT5ケーブルを接続します。

마스터 뷰 CE-300 KVM 및 오디오 연장기는 로컬 세트와 리모트 세트로 구성되어 있다

## <mark>로컬 세트(CE-300L) **⊙**<br>정면도</mark>

1. CPU 포트 부분 컴퓨터와 연결된 케이블을 여기에 연결한다. CPU 포트는 마이크로 폰 잭, 스피커 잭 및 KVM 데이터 커넥터로 구성되어 있다.

2. LED 로컬 세트는 로컬세트와 리모트 세트의 상태를 표시하는 2개의 LED가 있다. (9페이지 참조)

3. 펌웨어 업그레이드 포트 펌웨어 업그레이드 케이블은 관리자 컴퓨터와 연결된CE-300에 펌웨어 업그레이드 데이터 를 전송한다

#### 4. 수행 모드 선택 스위치

이 버튼을 눌러서 모드 실행을 선택 할 수 있다. 로컬: 로컬 콘솔만 시스템을 사용 할 수 있음. 자동: 두 콘솔 모두 시스템을 사용 할 수 있음.

리모트 세트(CE-300R) **☉**<br>정면도

コンソールのPS/2キーボード、マウスをコネクタに接続します。

1. LED 리모트 세트는 로컬세트와 리모트 세트의 상태를 표시하는 2개의 LED가 있다. (9페이지 참조)

## 로컬 및 리모트 세트(CE-300L / CE-300R) <mark>⊙</mark><br>후면도

1. 파워 잭 AC파워 아답터 케이블을 이 잭에 연결한다.

2. 리모트 I/O Cat5 케이블을 이용하여 리모트 세트와 로컬 세트를 연결한다

3. 콘솔 오디오 잭 마이크로 폰 및 스테레오 스피커를 여기에 연결한다. 각 잭은 표시 되어 있는 아이콘에 맞 도록 정확하게 연결되어야 한다.

4. 키보드 및 마우스 포트 PS/2 키보드 및PS/2 마우스를 여기에 연결한다. 5. 모니터 포트 모니터를 여기에 연결한다.

> 주의:만약 CE-300를 KVM스위치와 함께 사용하는 경우는 KVM 케이블을 사용하여 KVM콘솔과 CE-300의 후면의 콘솔 부분을 연결한다.

### 설치방법 (도면D) O

KVM및 오디오 연장기의 설치는 아래와 같은 순서로 간편하게 각 케이블을 연결하면 된다.

1. 먼저 모든 장비들의 전원이 꺼진 것을 확인 한다.

2. 로컬 콘솔 디바이스(마우스, 키보드, 모니터, 마이크로 폰, 스테레오 스피커)들의 각 케이블 을 로컬 세트(CE-300L)의 각 포트에 맞게 연결한다.

3. 제품과 함께 제공되는 KVM케이블을 로컬 세트(CE-300L)의 CPU 포트에 연결한다. 각 연결부분은 아이콘으로 표시 되어 있음.

4. 케이블의 다른 한 쪽은 컴퓨터에 각 각 연결한다. (또는 만약 하나를 사용시에는 KVM스위 치의 콘솔 부분에 연결함). 각 연결 부분은 아이콘으로 표시 되어 있음

5. Cat5 케이블을 로컬 세트(CE-300L)의 리모트 I/O 포트에 연결한다.

6. 파워 아답터(제공되는) 하나를 AC전원에 연결한 후, 로컬 세트(CE-300L)의 파워 잭에 연 결한다.

7. Cat5 케이블을 리모트 세트(CE-300R)의I/O 포트에 연결한다.

8. 리모트 콘솔 디바이스(마우스, 키보드, 모니터, 마이크로 폰, 스테레오 스피커)들의 각 케이 블을 리모트 세트(CE-300R)의 각 포트에 맞게 연결한다.

9. 다른 하나의 파워 아답터(제공되는)를 AC전원에 연결한 후, 리모트 세트(CE-300R)의 파 워 잭에 연결한다.

### CE-300 KVM控制端音讯延伸器 快速安装指南

MasterView CE-300 KVM 控制端音讯延伸器包含一组近端及远程控制器

## 近端控制器 (CE-300L) ❹<br><sub>前视图</sub>

1. 计算机端端口 为连接切换器与计算机的连接线插孔。每一个计算机端端口均整合一个麦克风插头、 喇叭插头及KVM数据连接头。

2. LED指示灯 近端控制器含有二个LED指示灯,可显示近端及远程控制器的操作状况。

3. 韧体升级埠 将韧体升级缆线接到此埠,即可将管理者计算机中的韧体升级数据传输到CE- $300L<sub>o</sub>$ 

#### 4. 操作模式选择按鍵

按此一按钮即可进行操作模式选择: 按键顺序: 近端->自动->远程->近端 近端: 仅可透过近端控制器控制此一系统 远程: 仅可透过远程控制器控制此一系统 自动: 可同时透过近端及远程控制器控制此一系统

## 

1. LED指示灯 远程端控制器含有二个LED (联机状态及电源开启)指示灯可显示近端及远程控制器的 操作状况。

## 近端及远程控制器(CE-300L/CE-300R) @<br>背视图

1. 电源线 用来连接DC电源转换器与插座。

2. 远程I/O 可将连接到远程控制器的CAT5连接线插入此一远端/近端连接头。

3. 主控端音讯插座 为麦克风与立体声喇叭的连接头。每一插座均有清楚的图标以为标识。

4. 键盘与鼠标端口 为PS/2键盘与PS/2鼠标的连接头。

- 5. 屏幕端口 将连接到计算机屏幕接头的连接线接至此连接埠.
- 注意: 若您是将CE-300搭配多计算机切换器使用, 请将多计算机切换器连接线接回 到切换器的主控端埠。

#### 安装步骤 ⊙

1. 请先确定所有欲连接的装置均为关机状态。

- 2. 将近端控制装置(鼠标、键盘、屏幕、立体声麦克风及立体声喇叭)的连接线接到近端 控制器(CE-300L)的主控端埠。
- 3. 将所附KVM连接线的连接头接到CE-300L相对应的计算机端端口。每一连接头均有 清楚的图标以为标识。
- 4. 将连接线另一端的连接头连接到计算机系统(若有使用多计算机切换器, 则也可连接 到多计算机切换器的主控端埠)的对应接头,每一连接头均有清楚的图标以为标识。
- 5. 将CAT5连接线的其中一端连接到CE-300L的远程I/O埠。

6. 将所附的一个电源變壓器接到交流电源, 再将變壓器的电源线插入CE-300L的电源 孔

#### 技術服務專線:02-8692-6959

#### CE-300 KVM控制端音訊延伸器 快速安裝指南

MasterView CE-300 KVM 控制端音訊延伸器包含一組近端及遠端控制器

## 近端控制器 (CE-300L) **⊙**<br>前視圖

1. 電腦端埠 為連接切換器與電腦的連接線插孔。每一個電腦端埠均整合一個麥克風插頭、喇叭插 頭及KVM資料連接頭。

2. LED指示燈 近端控制器含有二個LED指示燈,可顯示近端及遠端控制器的操作狀況。

3. 韌體升級埠 將韌體升級纜線接到此埠,即可將管理者電腦中的韌體升級資料傳輸到CE-300L。

#### 4. 操作模式選擇按鍵

按此一按鈕即可進行操作模式選擇: 按鍵順序:近端->自動->遠端->近端 近端: 僅可透過近端控制器控制此一系統 遠端: 僅可透過遠端控制器控制此一系統 自動: 可同時透過近端及遠端控制器控制此一系統

遠端端控制器含有二個LED (連線狀態及電源開啓)指示燈可顯示近端及遠端控制器 的操作狀況。

## 近端及遠端控制器 (CE-300L/CE-300R) **G**<br>背視圖

1. 電源線 用來連接DC電源轉換器與插座。

#### 2. 遠端I/O

可將連接到遠端控制器的CAT5連接線插入此一遠端/近端連接頭。

#### 3. 主控端音訊插座

為麥克風與立體聲喇叭的連接頭。每一插座均有清楚的圖示以為標識。

#### 4. 鍵盤與滑鼠埠

為PS/2鍵盤與PS/2滑鼠的連接頭。

## 5. 螢幕埠

注意: 若您是將CE-300搭配多電腦切換器使用,請將多電腦切換器連接線接回到切

### 安裝步驟 ©

- 1. 請先確定所有欲連接的裝置均為關機狀態。
- 2. 將近端控制裝置(滑鼠、鍵盤、螢幕、立體聲麥克風及立體聲喇叭)的連接線接到近端 控制器(CE-300L)的主控端埠。
- 3. 將所附KVM連接線的連接頭接到CE-300L相對應的電腦端埠。每一連接頭均有清楚 的圖示以為標識。
- 4. 將連接線另一端的連接頭連接到電腦系統(若有使用多電腦切換器,則也可連接到多 電腦切換器的主控端埠)的對應接頭,每一連接頭均有清楚的圖示以為標識。
- 5. 將CAT5連接線的其中一端連接到CE-300L的遠端I/O埠。
- 6. 將所附的一個電源變壓器接到交流電源,再將變壓器的電源線插入CE-300L的電源

7. 将CAT5连接线的另一端接到远程控制器(CE-300R)的I/O埠。

300R的主控端上的对应接头。

源孔。

8. 将远程控制装置(鼠标、键盘、屏幕、立体声麦克风及立体声喇叭)的连接线接到CE-

9. 将所附的另一个电源變壓器接到交流电源, 再将變壓器的电源线插入CE-300R的电

- 7. 將CAT5連接線的另一端接到遠端控制器(CE-300R)的I/O埠。
- 8. 將遠端控制裝置(滑鼠、鍵盤、螢幕、立體聲麥克風及立體聲喇叭)的連接線接到CE-300R的主控端上的對應接頭。
- 9. 將所附的另一個電源變壓器接到交流電源,再將變壓器的電源線插入CE-300R的電 源孔。
- 將連接到電腦螢幕接頭的連接線接至此連接埠. 換器的主控端埠。

## 1. LED指示燈

# <mark>遠端控制器 (CE-300R) **⊙**<br>前視■</mark>

- 
-